## RESETTING TO FACTORY DEFAULT SETTINGS

**Note:** Resetting the receiver to factory default settings discards all **Favourite Lists** except the **All Chan** and **All Sub** lists.

**Note:** If you have set any locks on the receiver, and the receiver is locked, these locks will be kept. If the receiver is unlocked, any such locks will be lost; however, you cannot reset the receiver to factory default settings to bypass a lock or to discard a password you have forgotten. Call the Customer Service Center if you have forgotten your password.

Complete the following instructions if you want to reset the receiver to be the same as when it was shipped from the factory.

## Using The System Changing Program Languages

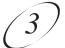

## Remote Buttons

**Menu Options** 

- 1. Press the Menu button.
- 2. Select the **System Setup** option.
- Select the Factory Defaults option. When the receiver displays a Warning message, confirm that you want to reset the receiver to factory default settings.

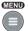

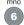

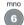

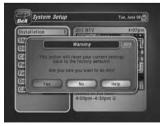